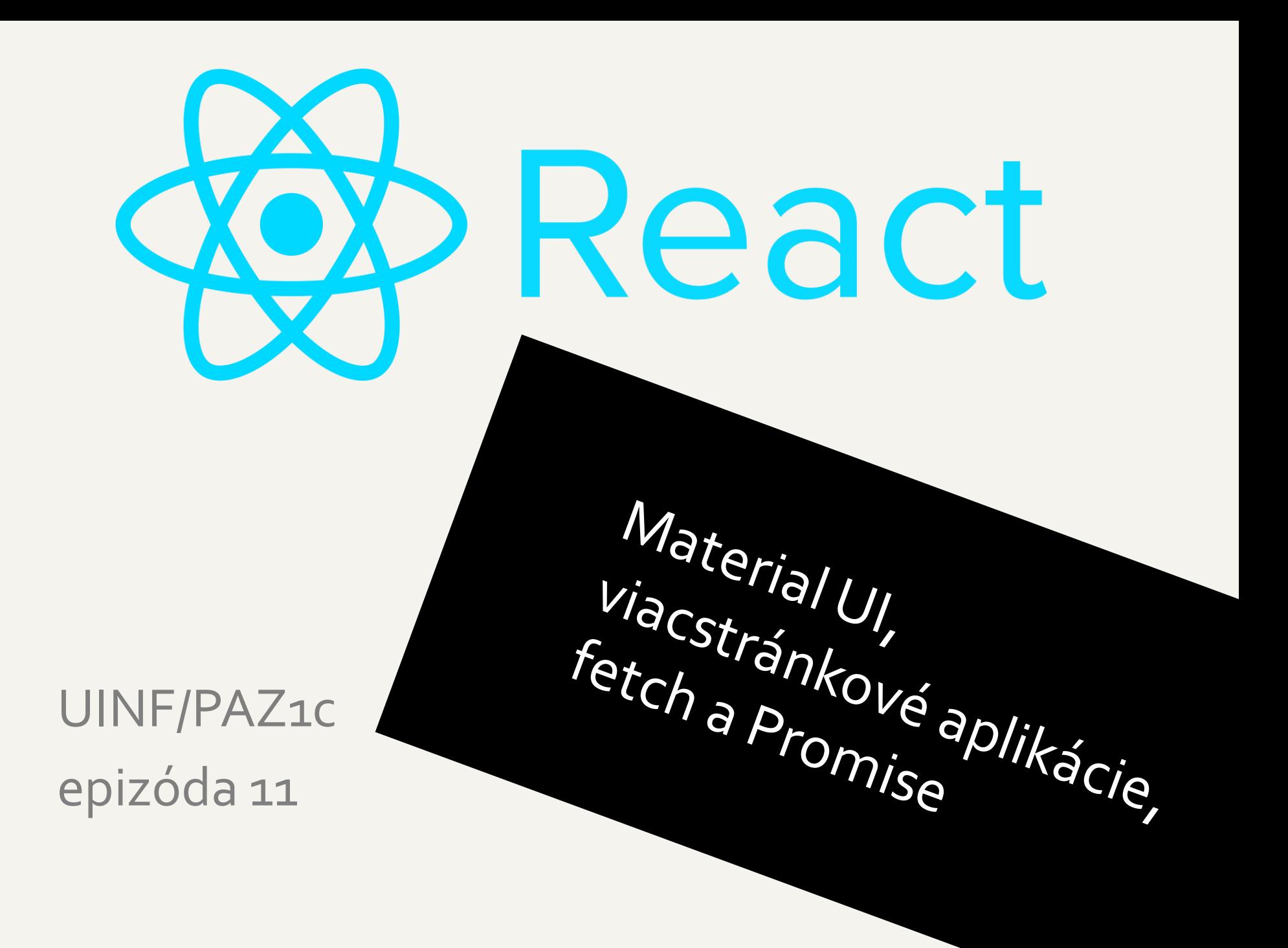

#### **Material UI**

- Čo je **126**?
	- Moderná knižnica na pekné štýlovanie HTML stránok (CSS + JSX)
	- <https://mui.com/>
	- Kolekcia už oštýlovaných komponentov
	- Podpora pre svetlý/tmavý režim
	- Nainštalujeme ho do projektu
		- npm install @mui/material @emotion/react @emotion/styled @fontsource/roboto @mui/icons-material

#### **Material UI**

- Čo je **14** 
	- Moderná knižnica na pekné štýlovanie HTML stránok (CSS + JSX)
	- https://mui.com/
	- Nainštalujeme ho do projektu
		- npm install @mui/material @emotion/react @emotion/styled @fontsource/roboto @mui/icons-material

#### **Zobrazíme si užívateľov v tabuľke**

```
<TableContainer component={Paper}>
<Table>
 <TableHead>
   <TableRow>
    <TableCell>ID</TableCell>
    ...
   </TableRow>
 </TableHead>
 <TableBody>
   {users.map((user) => (
    <TableRow onClick={() => handleRowClick(user)}>
    <TableCell>{user.id}</TableCell>
      ...
    </TableRow>
   ))}
 </TableBody>
</Table>
</TableContainer>
```
### **Stiahnutie dát z REST servera**

#### • Prehliadače majú funkciu *fetch*

*fetch*(`\${restURL}/users`) .then(response => response.json()) .then(data => setUsers(data as User[])) .catch(error => setError(new Error("Could not fetch users", {cause: error})));

- IO volania treba zabaľovať do "efektu"
	- Ináč sa fetch bude volať neustále (60 krát za sekundu)
	- useEffect sa volá napr. iba pri vytváraní komponentu alebo refreshi stránky
	- ak do poľa závislostí dáme nejakú premennú z useState, tak sa useEffect zavolá aj pri zmene stavu premennej

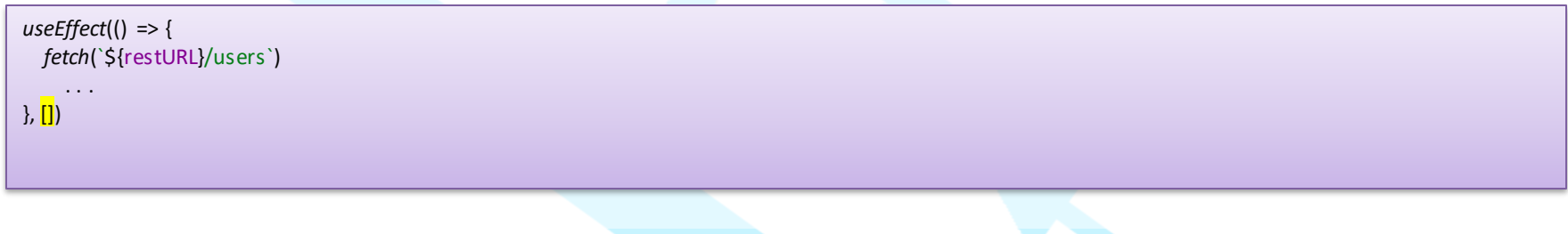

# **Blokujúce úlohy**

- Sieťové volania (IO) sú asi 100 tisíc krát pomalšie ako "normálne" volania => **blokujeme CPU**
- V GUI **neslobodno** blokovať CPU
	- Aplikácia sa bude sekať
	- Počas blokujúceho volania užívateľ nemôže nič robiť
- Java, C++: IO dáme do vlastného vlákna a nech sa stará OS
- JS/TS: Máme iba 1 vlákno a tak si (ne)blokovanie musí aplikácia riešiť sama

### **Kooperatívny multitasking**

- - IO funkcie vracajú Promise objekty (sľuby)
		- Obsahuje úlohu, ktorú OS/runtime vykonáva na pozadí
		- Runtime okrem vykonávania vášho programu kontroluje stav Promise-ov
		- Ak je sľub splnený (fulfilled), tak runtime spustí then callback, ktorý môže vracať nový Promise, atď.
		- Výnimky (rejectedpromise) môžeme odchytávať cez catch callback

*fetch*(`\${restURL}/users`) .then(response => response.json()) .then(data => setUsers(data as User[])) .catch(error => setError(new Error("Could not fetch users", {cause: error})));

• Alternatívne môžeme pracovať s async-await, čo je imperatívny syntax cukor nad Promise-ami

```
try {
```
}

```
const response = await fetch(`http://localhost:8080/users`)
  const data = await response.json()
  setUsers(data as User[])
} catch (error) {
  setError(new Error("Could not save user", {cause: error}))
```
### **Cross-Origin Resource Sharing**

- - Prehliadač umožňuje robiť sieťové volania iba na tú istú adresu/port z ktorého pochádza aplikácia – V našom prípade localhost:3000
	- Ale REST server beží na localhost:8080
		- Teda fetch nebude fungovať
	- CORS
		- Nastavíme REST server a "white-listujeme" adresu, kde beží webové UI (localhost:3000)
		- Browser si zistí, že server ho má vo white-liste
		- A hurá, všetko ide

#### **Nastavenie CORS**

• V konfiguračnej triede servera:

```
@Value("${cors.allowedOrigins}")
private String allowedOrigins;
```

```
@Bean
public WebMvcConfigurer corsConfigurer() {
return new WebMvcConfigurer() {
  @Override
  public void addCorsMappings(CorsRegistry registry) {
   registry
    .addMapping("/**")
    .allowedOrigins(allowedOrigins.split(","))
    .allowedMethods("*");
  }
};
```
• V application.yaml:

}

cors: allowedOrigins: \${CORS\_ALLOWED\_ORIGINS:http://localhost:3000,http://localhost:8080}

#### **Mazanie entít**

• Spravme si tlačítko na mazanie hneď v tabuľke

```
const handleDeleteClick = (userId: number | undefined) => {
  fetch(`${restURL}/users/${userId}`, {
     method: 'DELETE'
  \}).then(() => setUsers(users.filter(user => user.id !== userId)))
     .catch(error => setError(new Error("Could not delete user", {cause: error})));
```
import DeleteIcon from '@mui/icons-material/Delete';

#### <TableCell>

. . .

};

```
<IconButton onClick={() => handleDeleteClick(user.id)}
      color='warning'><DeleteIcon/></IconButton>
```
</TableCell>

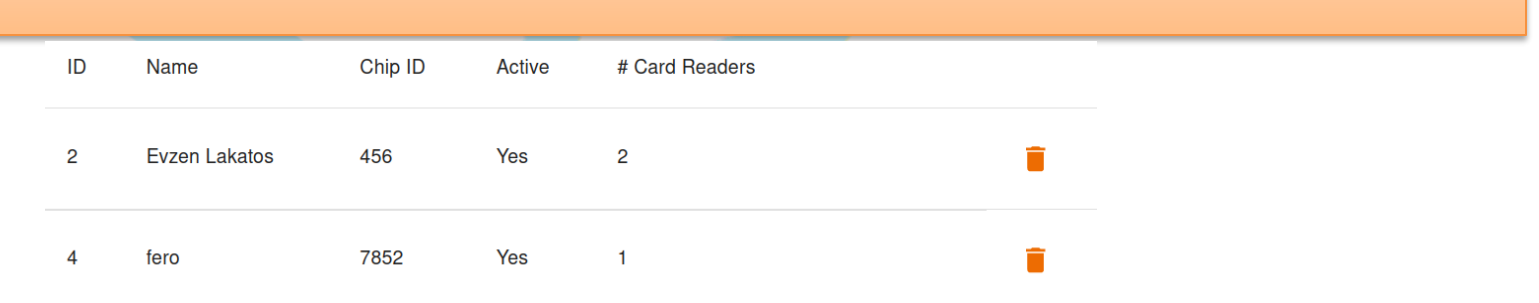

### **Editácia entity (idea)**

• V tabuľke bude mať každý riadok tlačítko EDIT

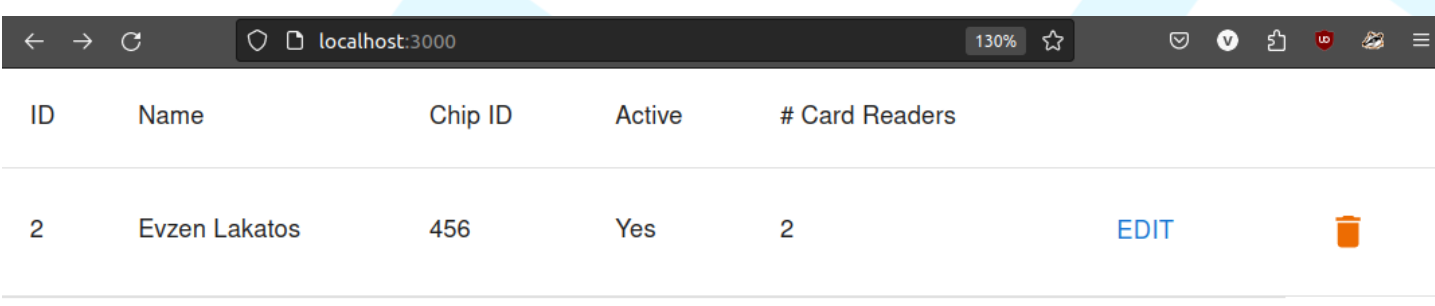

• Klik nás presmeruje na novú stránku

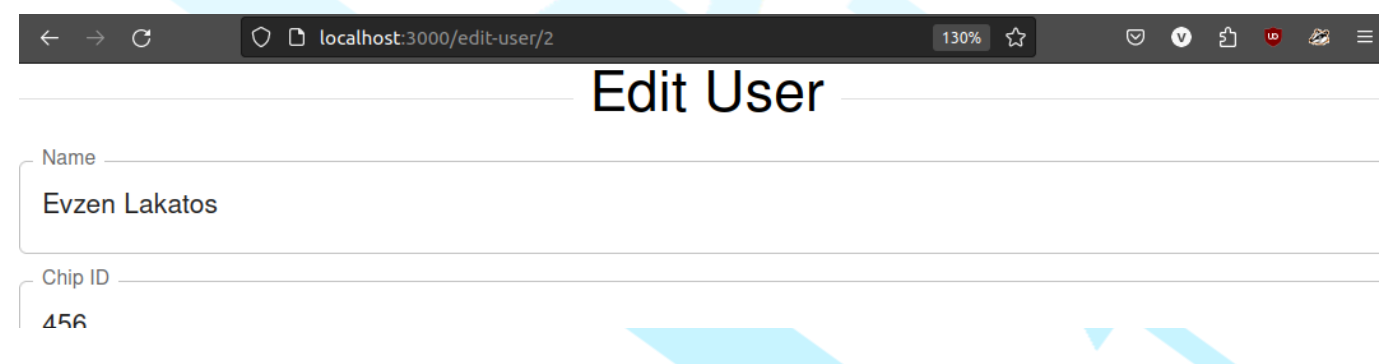

### **Viac stránková aplikácia**

- Nainštalujeme router
	- npm install react-router-dom
- App.tsx:

```
const router = createBrowserRouter([
 {
  path: "/",
  element: <UserList/>,
 },
 {
  path: "/edit-user/:id",
  element: <UserEdit/>,
},
]);
function App() {
  return (
    <RouterProvider router={router}/>
  );
}
```
• Vytiahneme si ID entity z URL parametra

```
export function UserEdit() {
  const {id} = useParams <{id: string }>();
```
• Stiahneme si usera a vš. card readerov

```
export function UserEdit() {
  . . .
 useEffect(() => {
   if (id == undefined) {
    return;
    }
   fetch(`${restURL}/users/${id}`)
    .then(response \Rightarrow response.json())
    .then(data => setUser(data as User))
    .catch(error => setError(new Error("Could not fetch users", {cause: error})));
   fetch(`${restURL}/card-readers`)
    .then(response => response.json())
    .then(data => setAllCardReaders(data as CardReader[]))
    .catch(error => setError(new Error("Could not fetch card readers", {cause: error})));
  }, [id]);
```
. . . }

• Môžeme poriešiť "chybové" situácie

```
if (error) {
  return (
    <Box sx={{display: 'flex'}}>
      <Alert severity="error">{error.message}</Alert>
    </Box>
  );
}
if (!id)return (
    <Box sx={{display: 'flex'}}>
      <Alert severity="error">User ID not set</Alert>
     </Box>
  );
}
if (!user.id) {
  return (
    <Box sx={{display: 'flex'}}>
      <CircularProgress/>
     </Box>
 );
}
```
• Komponent bude vracať iné komponenty (TextField) na editovanie usera

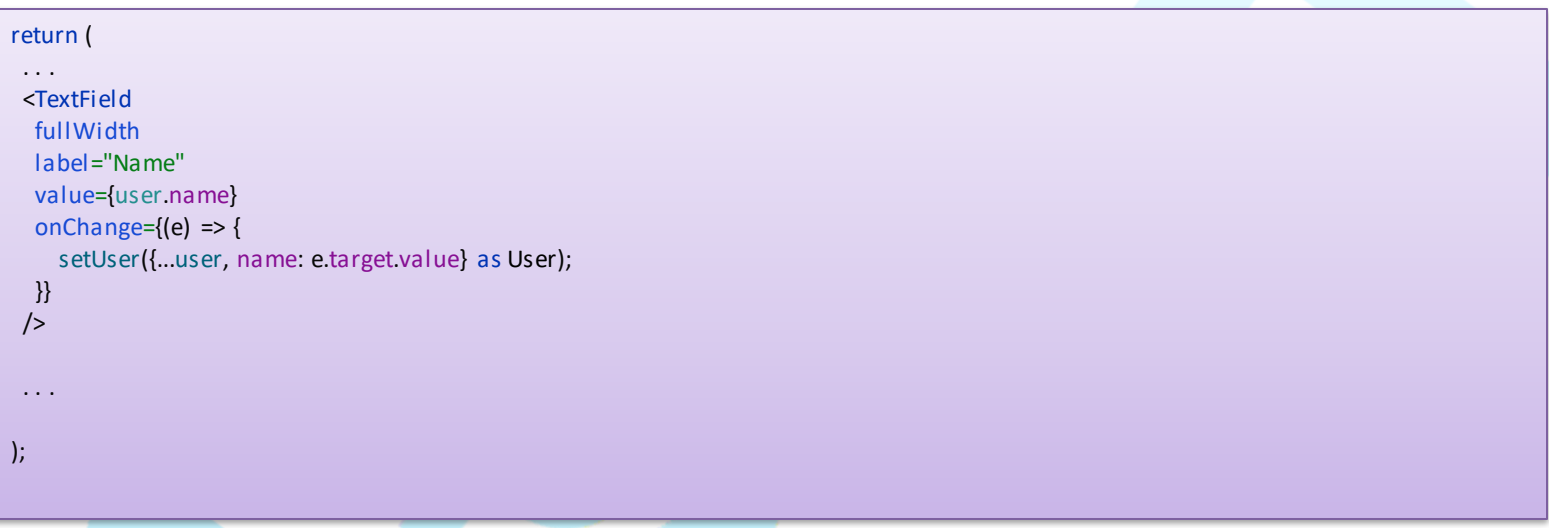

- Pozor, premennú user nesmieme meniť
- Zavoláme setUser a vytvoríme kópiu súčasného usera so zmeneným menom
- Na to má JS/TS špeciálnu syntax

– const novýUser = {...starýUser, name: "Nové Meno"} as User

• Vieme aj validovať vstupy užívateľa

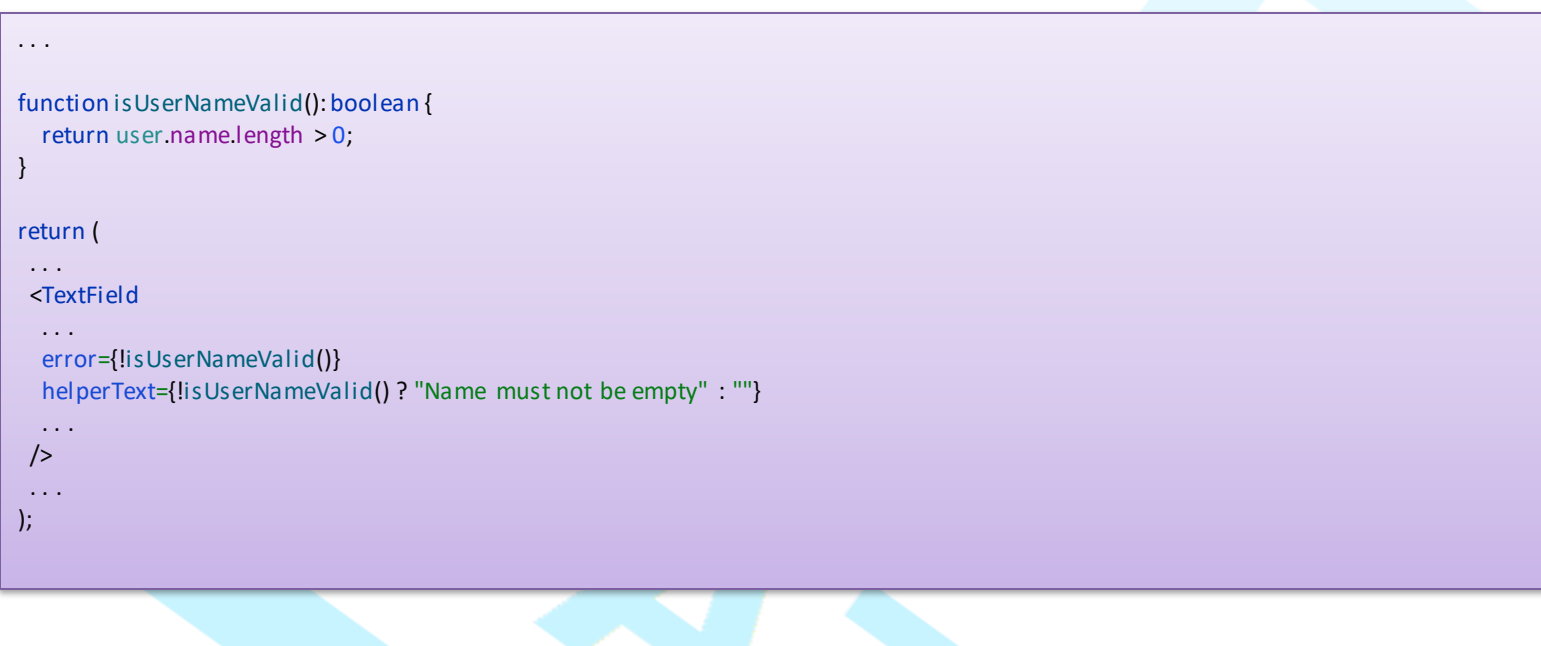

• Funkcia na uloženie užívateľa

```
const navigate = useNavigate();
async function handleSubmit() {
  try {
    await fetch(`http://localhost:8080/users`, {
       method: 'PUT',
       headers: {
         'Content-Type': 'application/json'
       },
       body: JSON.stringify(user)
     })
  } catch (error) {
    setError(new Error("Could not save user", {cause: error}))
   }
  navigate('/');
}
```
• Funkcia **navigate**nás po uložení vráti na hlavnú stránku

• Tlačidlá na uloženie a zrušenie

<ButtonGroup> <Button disabled={!isUserNameValid()} endIcon={<CheckIcon/>} variant="contained" color="primary" onClick={handleSubmit}> Save </Button> <Button variant="contained" color="inherit" onClick={() => navigate('/')}> Cancel </Button> </ButtonGroup>

## Úprava UserList.tsx

```
const handleEditClick = (userId: number | undefined) => {
  if (userId == undefined) {
    return;
  \}navigate('/edit-user/${userId}');
\};
```

```
<TableBody>
\{usersmap((user)=\}<TableRow onClick={() => handleRowClick(user)}>
   <TableCell>
    <Button onClick={() => handleEditClick(user.id)}>Edit</Button>
   </TableCell>
))</TableBody>
```
### **Pridanie entity**

- Analogicky ako editácia
- Akurát pridáme tlačítko + na pridanie entity pod tabuľku

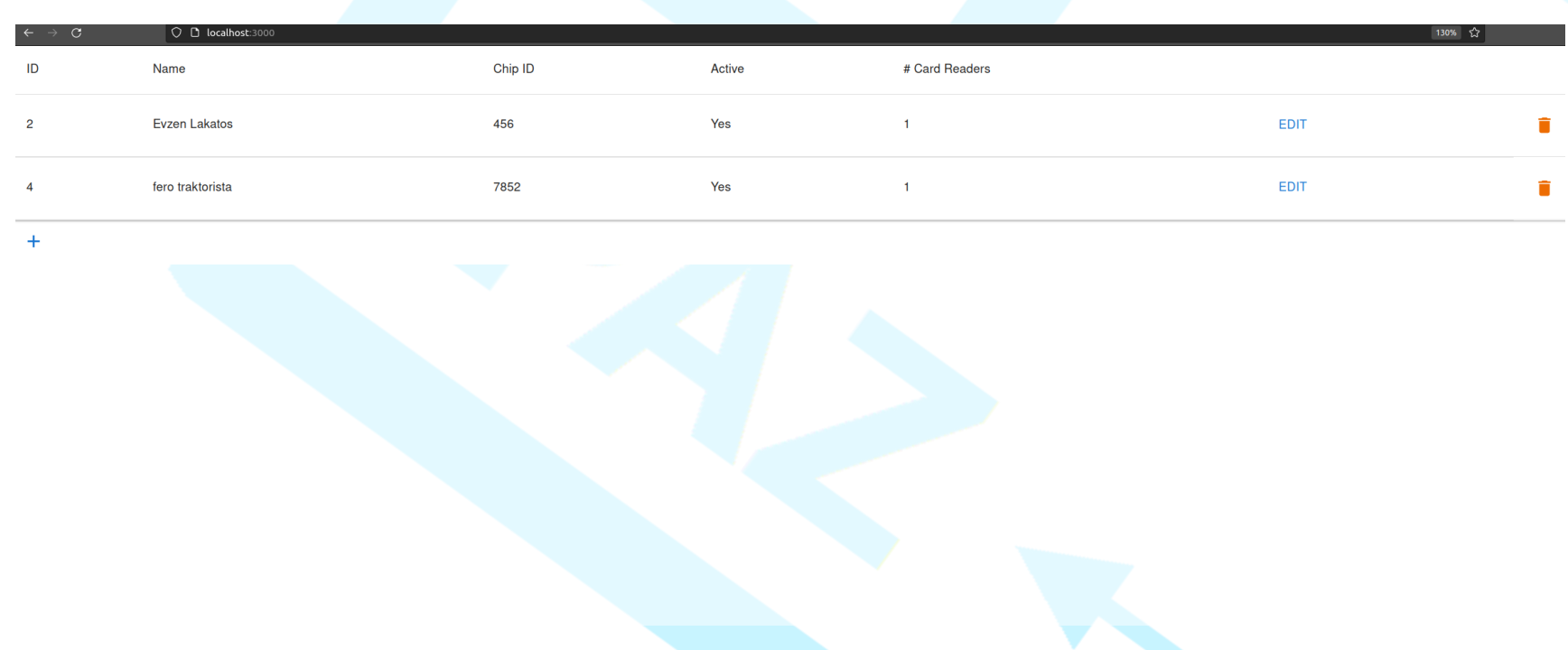

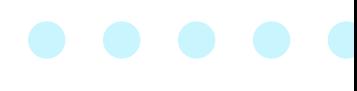

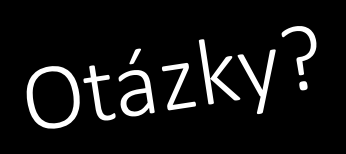